# **FICHE ELEVES**

**Rappel** : utiliser le répertoire [mes documents/edmusicale/postprod](file:///h:/travail/edmusicale/postprod) pour toute sauvegarde

## **I. Utilisation de** *Photofiltre* **pour isoler les images d'une planche**

1. ouvrir le document à partir de [mes documents/edmusicale/postprod](file:///h:/travail/edmusicale/postprod)

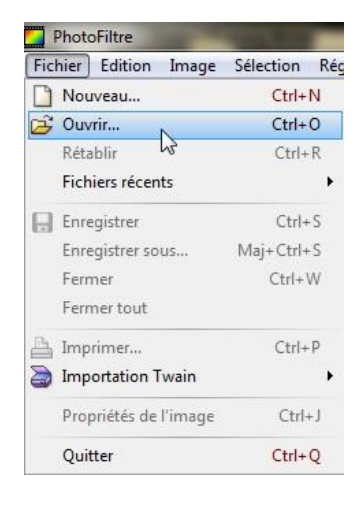

2. utiliser l'outil « sélection »

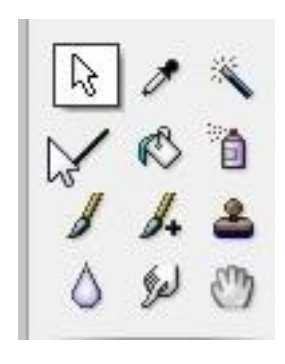

3. créer un cadre autour de l'image à isoler

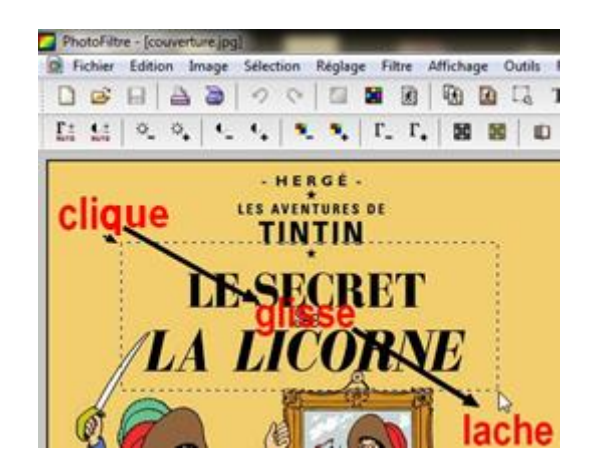

### 4. copier l'image

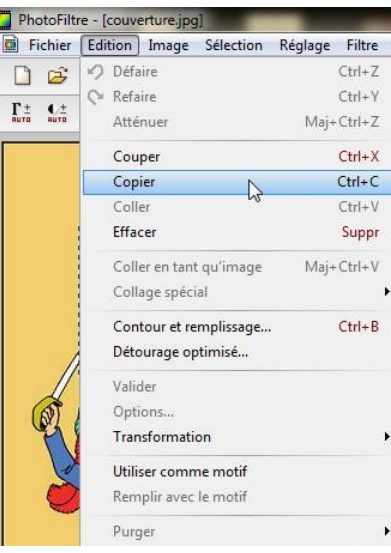

5. coller l'image en tant que nouvelle image

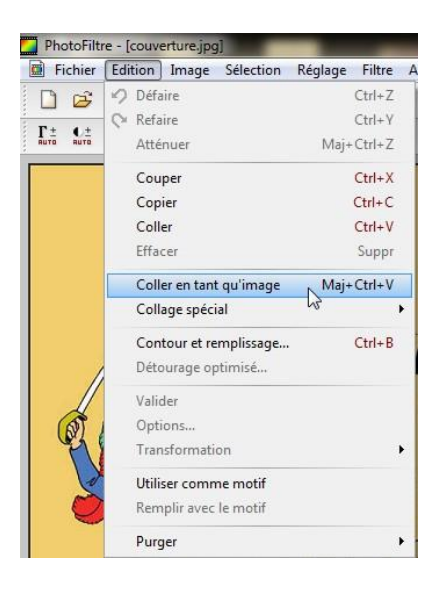

6. enregistrer l'image dans [mes documents/edmusicale/postprod](file:///h:/travail/edmusicale/postprod)

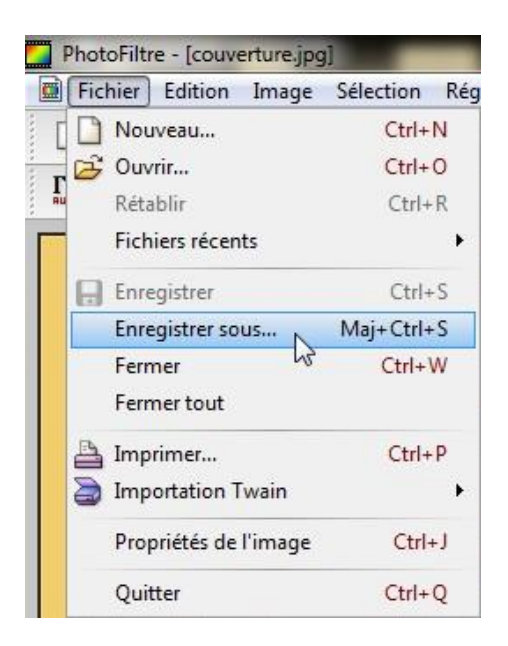

## **Attention, utiliser le format .jpg**

## **II. Utilisation d'Audacity pour l'enregistrement des bulles**

Objectif : pour chaque bulle de chaque image créer un fichier son au format : n°planche-n° de l'image sur la planche-n° de la bulle.mp3

1. Enregistrer les paroles de la bulle

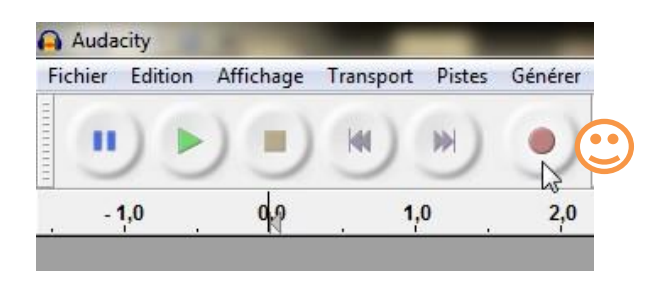

2. Nettoyer l'enregistrement (supprimer le début et la fin inutiles)

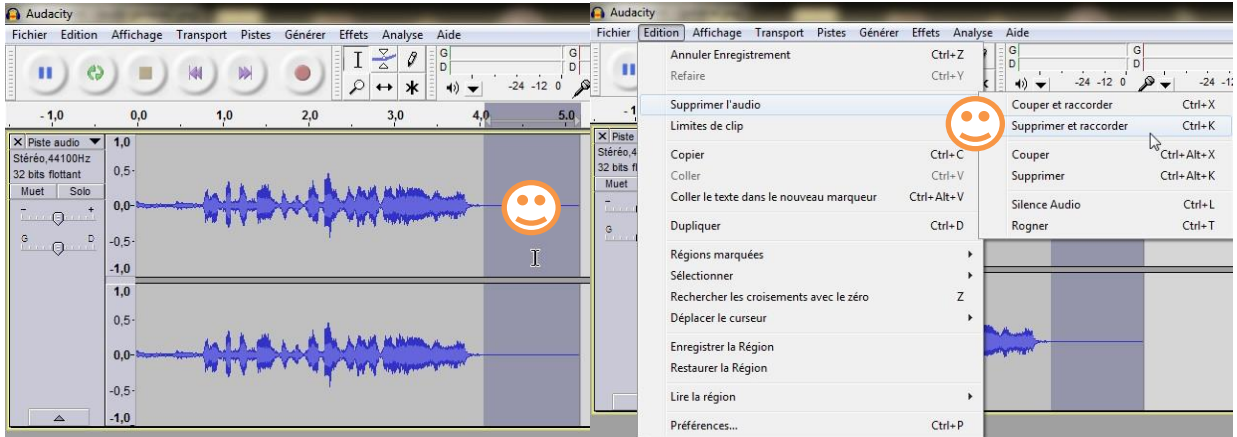

Créer une sélection de la zone à nettoyer utiliser le raccourci *CTRL+K*

3. Enregistrer dans le répertoire [mes documents/edmusicale/postprod](file:///h:/travail/edmusicale/postprod) au format mp3

Attention !! Utiliser la fonction *exporter* du menu Fichier et non *enregistrer le projet*

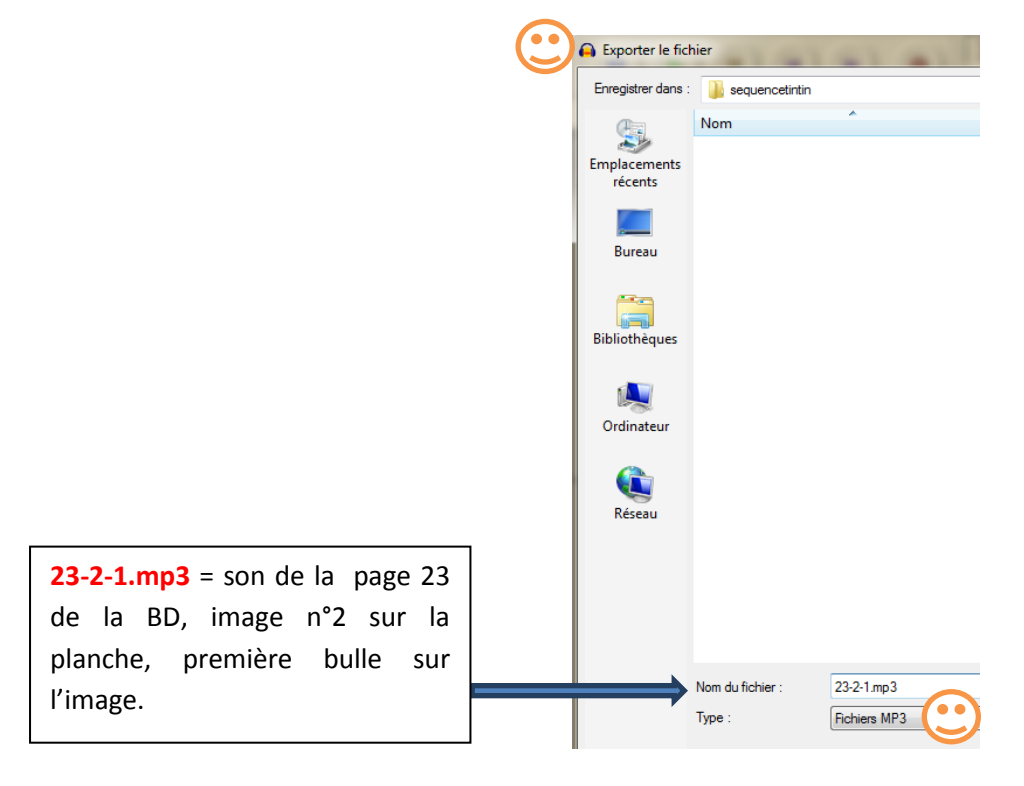

## **III. Utilisation de VideoSpin © (Pinnacle) pour le montage vidéo**

Télécharger VideoSpin© sur<http://www.clubic.com/lancer-le-telechargement-298856-0-videospin.html>

Installer le logiciel

#### **1ere étape : retrouver le travail précédent**

Choix du répertoire de travail : sélectionner le répertoire *mes documents/education\_musicale/postprod* qui contient tout le travail préparatoire (images, sons, bruitages)

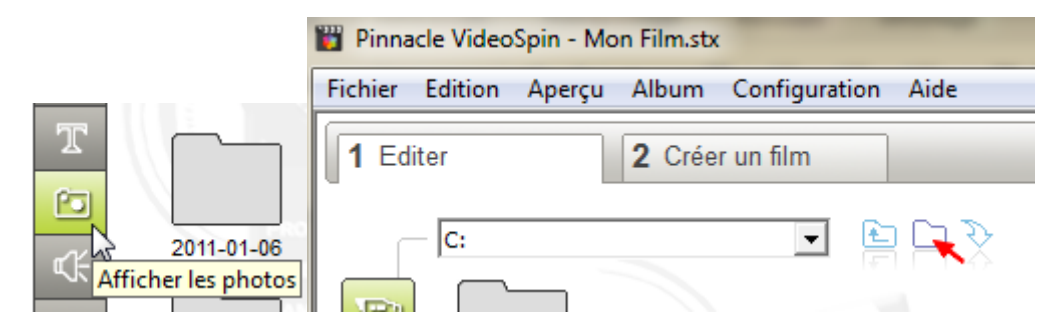

#### **2eme étape : le montage**

Glisser la première image et tous les sons sur la « Timeline »

Remarque : le logiciel ne dispose que de 2 pistes sons : tout montage sonore, demandant plus que deux pistes, devra être réalisé sous *Audacity* au préalable.

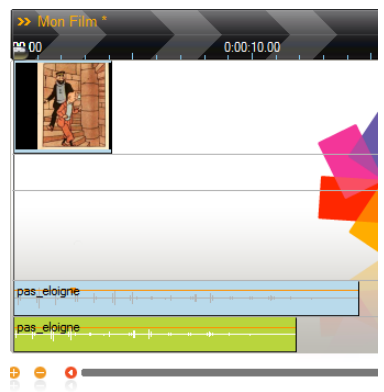

Ensuite ajuster les différentes durées des pistes images et sons. L'étape se renouvelle autant de fois qu'il y a d'images. A la fin du montage exporter le film au format *AVI*.

#### **FICHE ELEVE =>Astuces :**

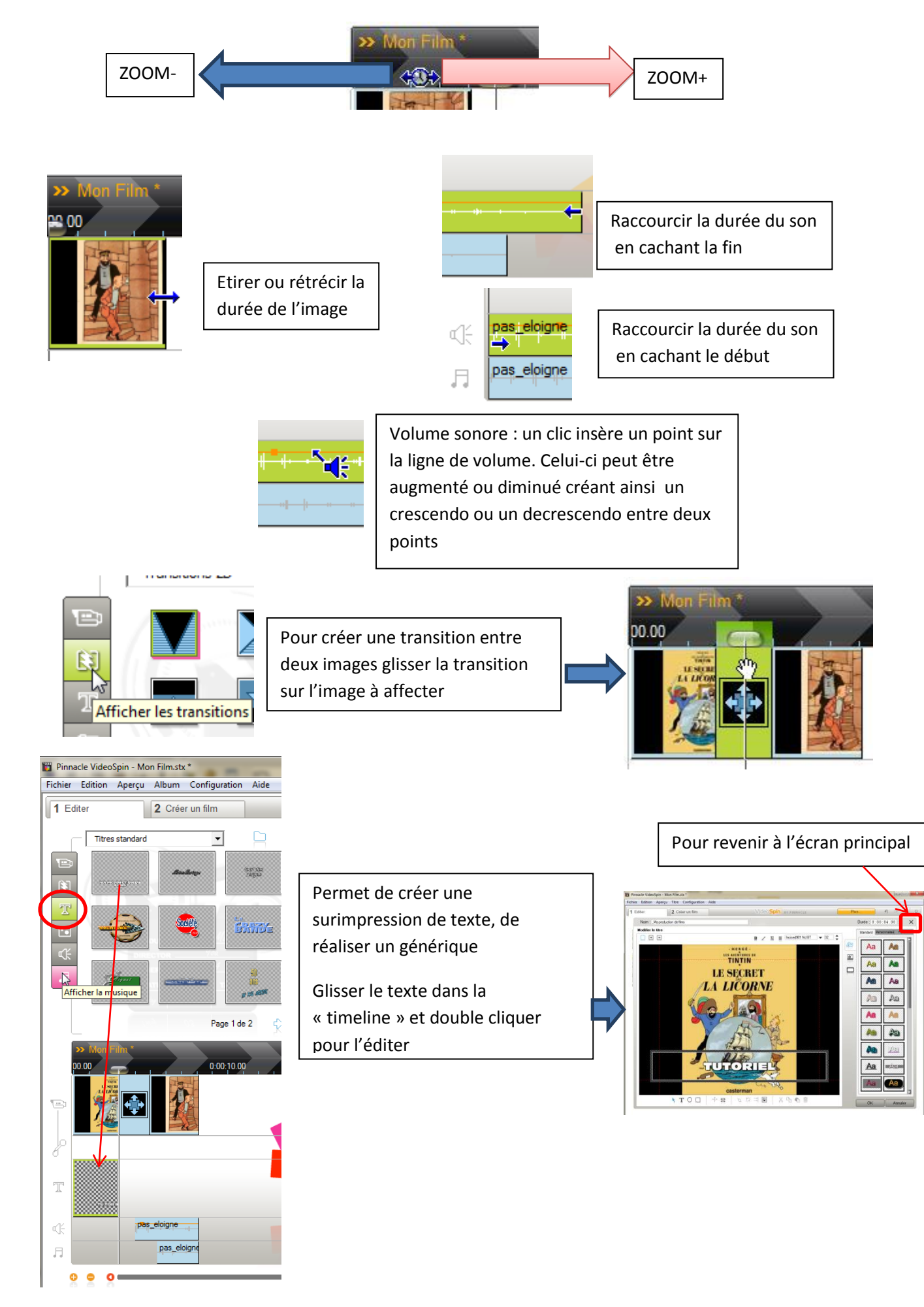